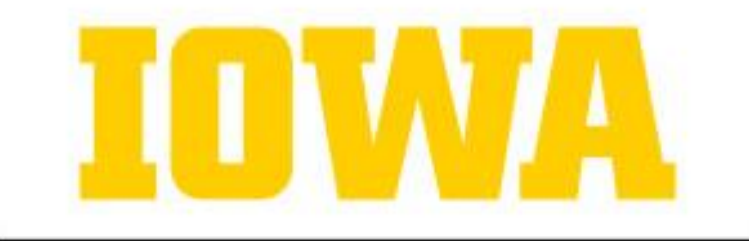

#### **Citizen Lawyer Program**

#### GUIDE TO REPORTING SERVICE HOURS IN SYMPLICITY 2020–21

#### Reporting Service Hours

#### *All service hours are reported via Symplicity*

CLP Pro Bono Project hours are Community hours, but are categorized separately in Symplicity.

Hours must be recorded within one month of the date of service, or by the last day of final exams each semester, whichever comes first.

Hours will be reviewed and approved by the Pro Bono Society Executive Board at the conclusion of each semester.

The Pro Bono Society Constitution outlines an appeals process for disallowed hours.

#### Community vs. Institutional Hours

- Community Hours
	- Hours which directly benefit recognized community organizations or non-profits (including pro bono projects coordinated by the Citizen Lawyer Program)
	- Community hours must be voluntary, uncompensated, and not compelled
	- May include political activity, but not self-campaigning
	- Includes school-sponsored events that directly benefit recognized community organizations or non-profits (excluding "tabling")
- Institutional Hours
	- Hours which directly benefit the law school, the University, or a student group
	- Institutional hours can also be hours which indirectly benefit a recognized community organization

# Reporting Institutional and Community Hours for the **First Time** each Semester

(excluding CLP Pro Bono Projects)

# Step 1: Symplicity Home Page

Symplicity can be accessed from the "Symplicity Student Login" link on the "Info for Currents Students" page on the College of Law website: <http://law.uiowa.edu/current-student> or at the following:

**[Symplicity](https://law-iowa-csm.symplicity.com/students/index.php?s=home)** 

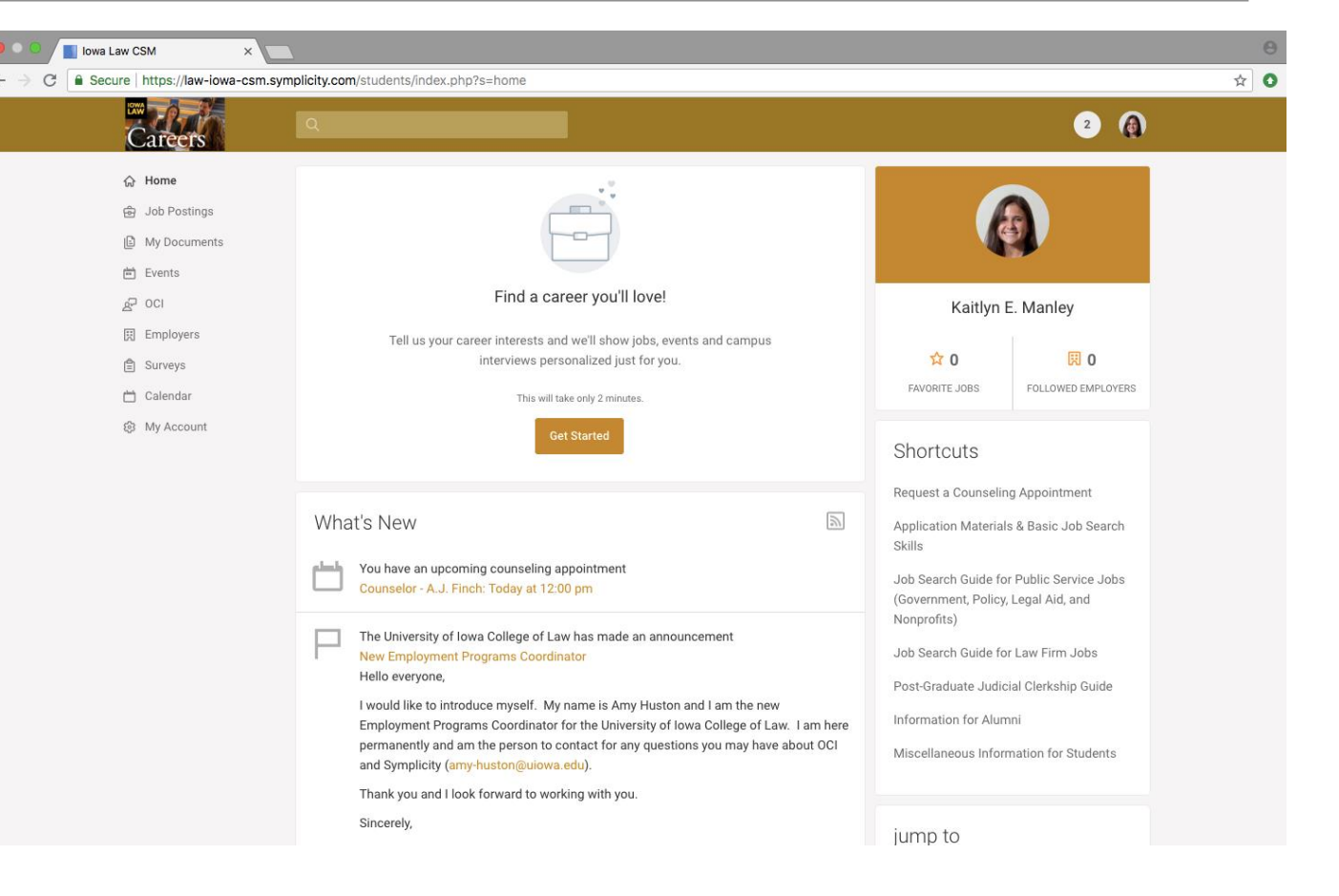

# Step 2: Select CLP/BSA Reporting

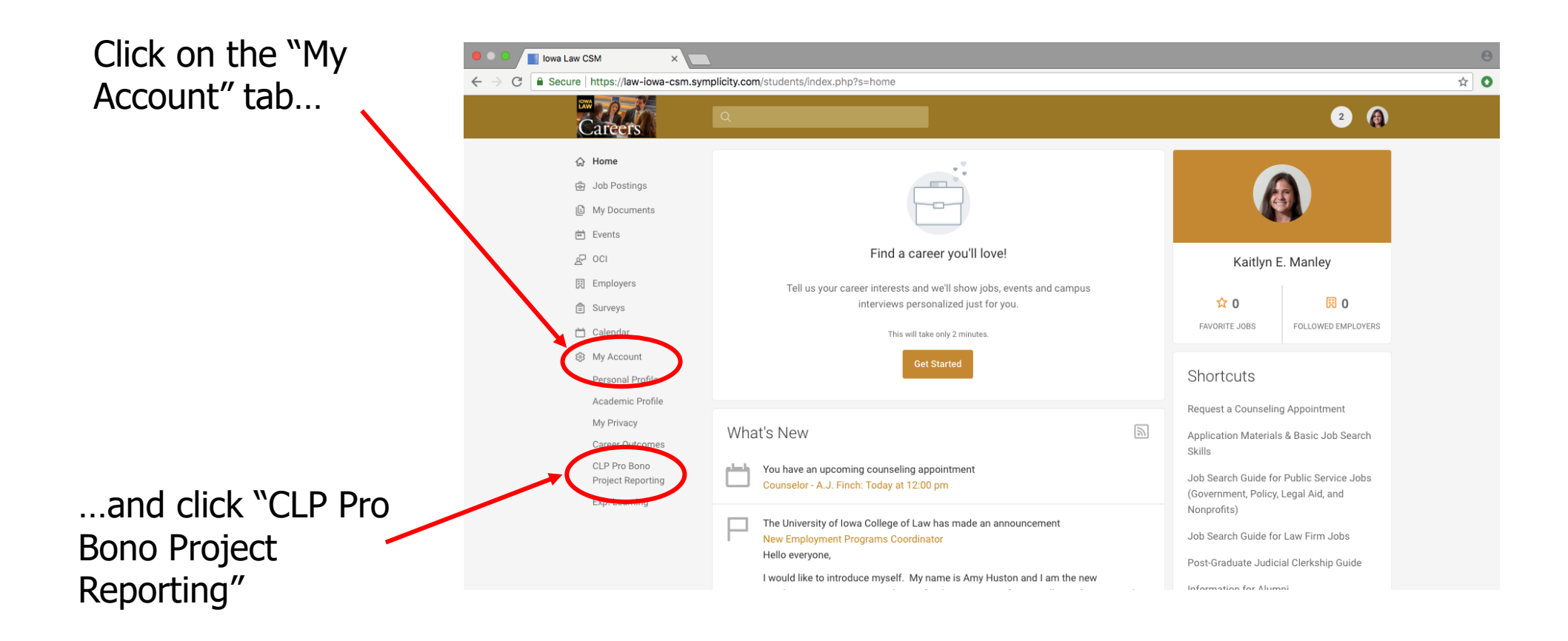

# Step 3: CLP/BSA Reporting Page

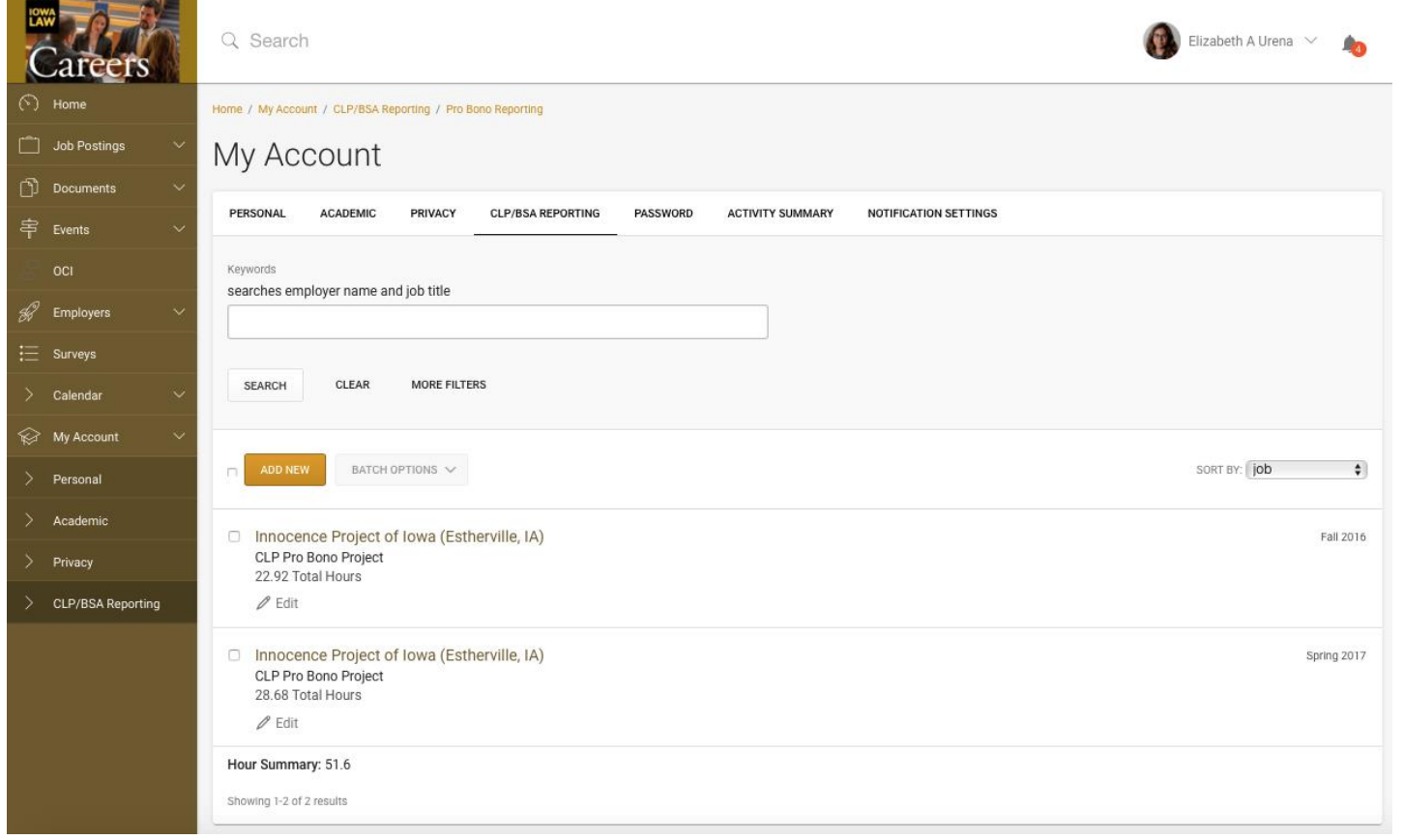

### Step 4: Add a New Entry

Each semester you will create one new entry for Community hours and one new entry for Institutional hours. All subsequent hours of that type in the same semester will be added to this entry.

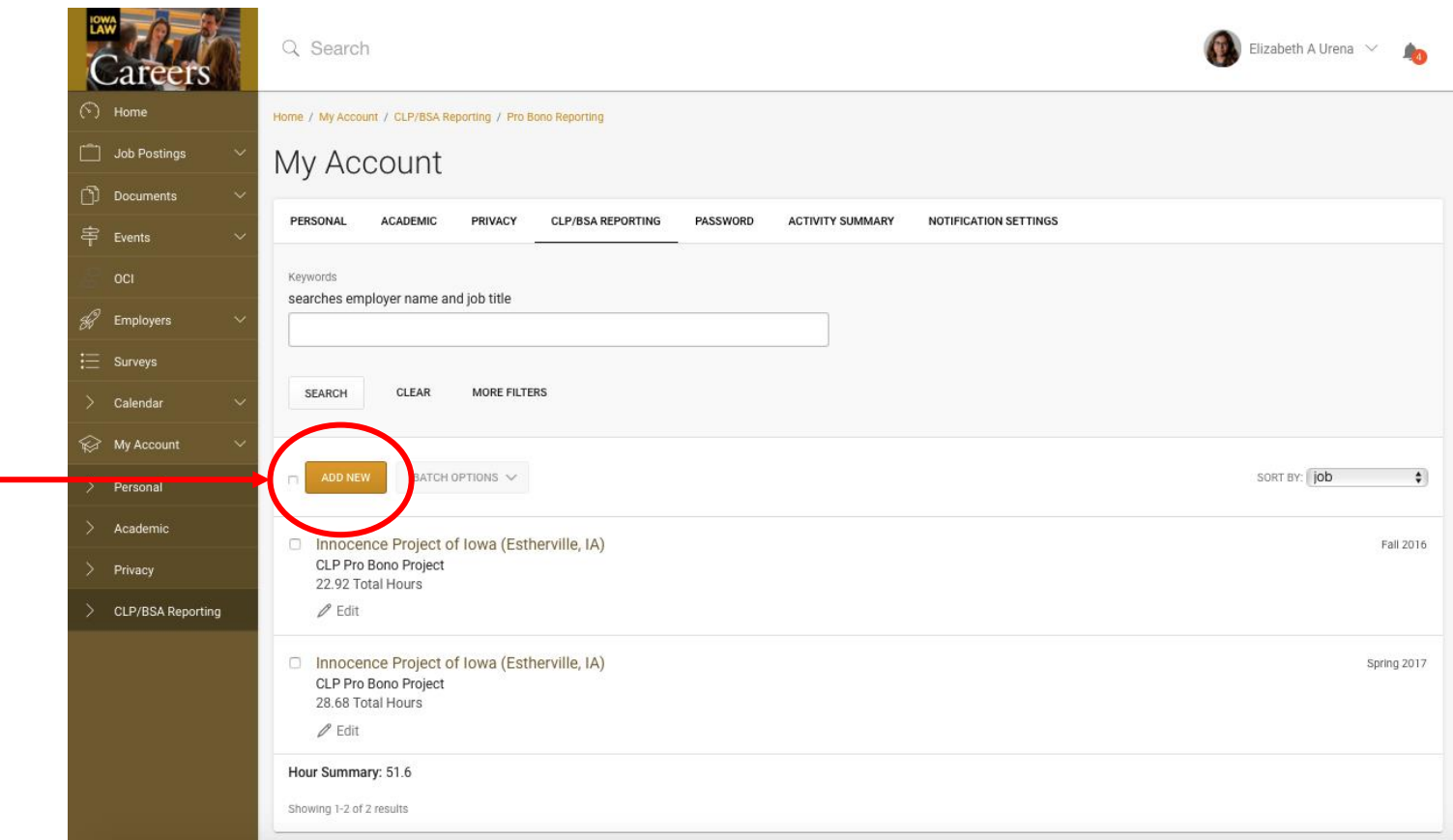

# Step 5: Fill in the Term/Type

*You will only fill out this information the first time you create a new entry for type of hours (Community or Institutional) each semester!*

> Select the current semester

Select hour type (Community or Institutional)

Search for "Citizen Lawyer Program" as the Organization for Community and Institutional hours and Click go.

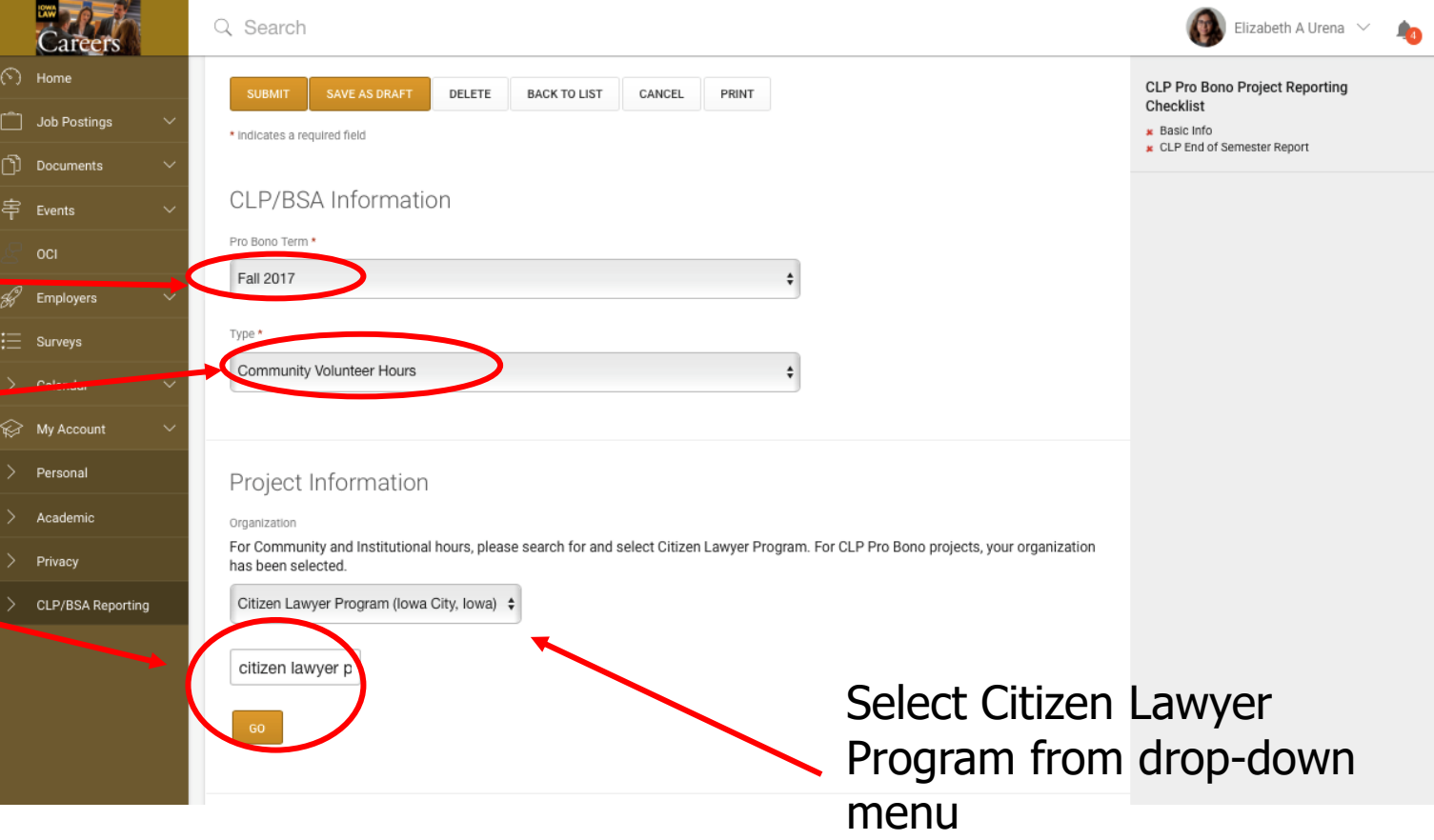

# Step 6: Add Hours, Date, and Description

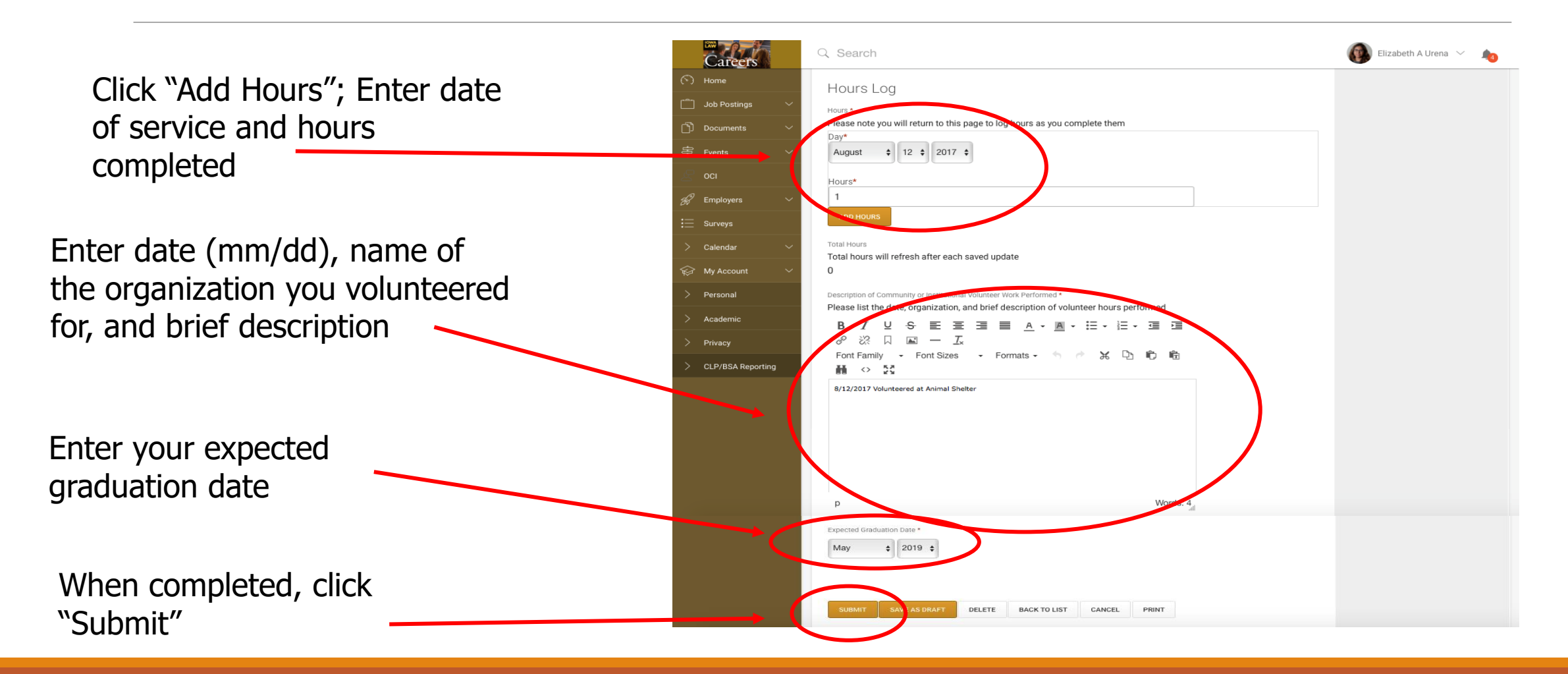

#### See Your Hours Added on the CLP/BSA Reporting Page

This shows your total hours for this type (Community or Institutional) for this semester ~

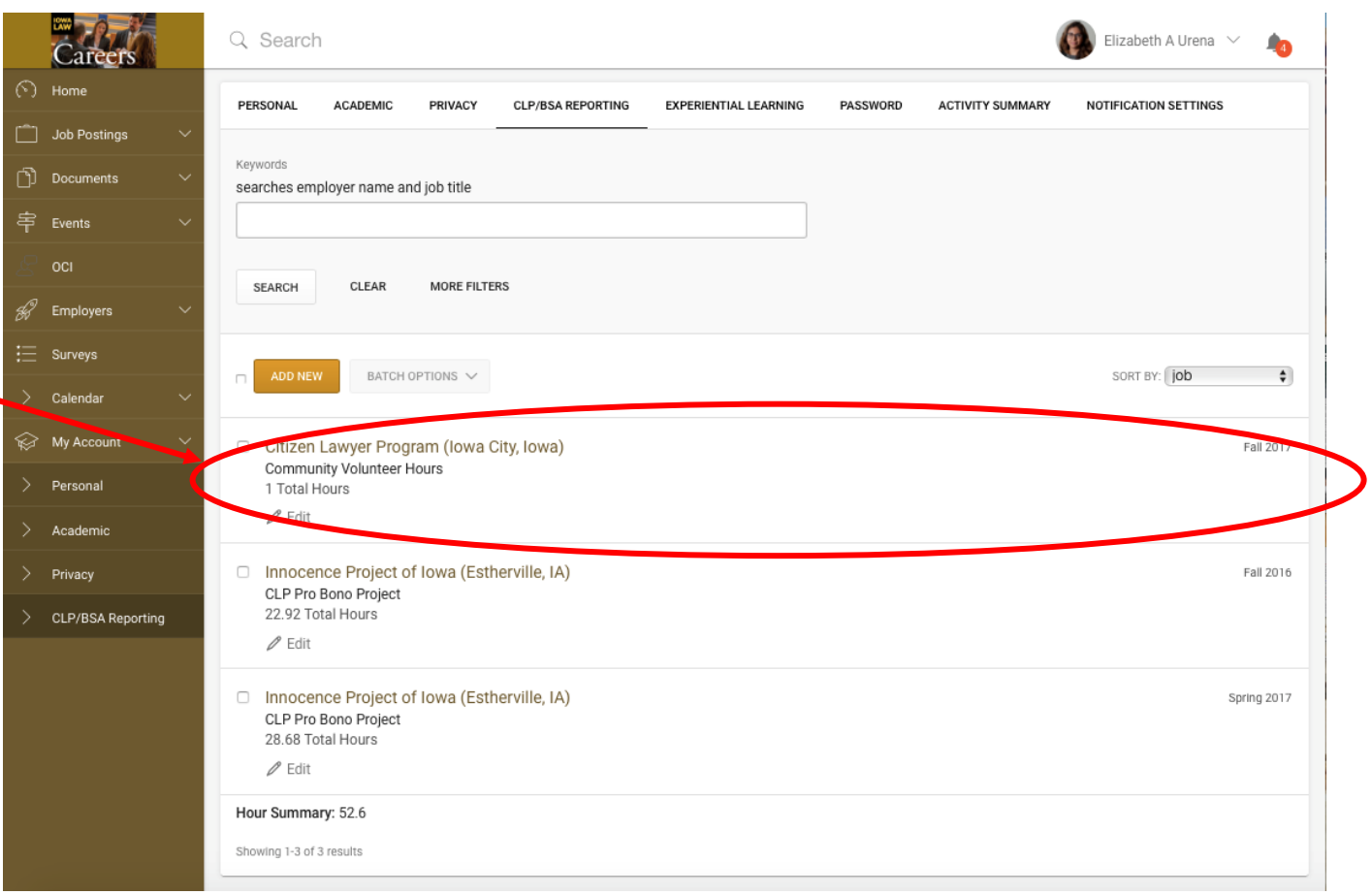

# Adding additional Community or Institutional Hours in the **Same Semester**

(excluding CLP Pro Bono Projects)

#### Click "Edit" button to add hours to the existing entry you've created for that type of hours (Community or Institutional) for that semester

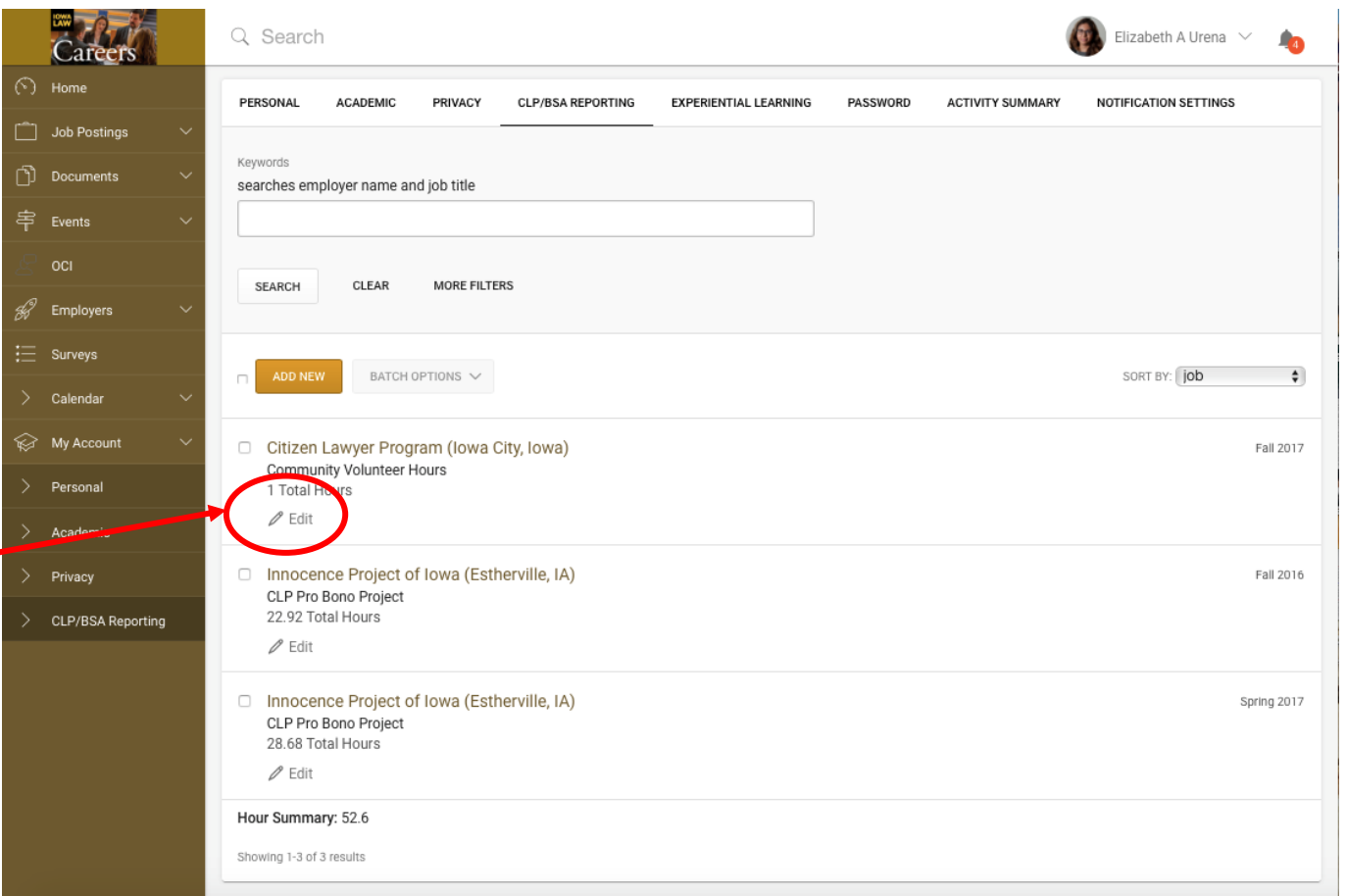

Step 1: CLP/BSA Reporting Page

# Step 2: Add Hours, Date, and Description

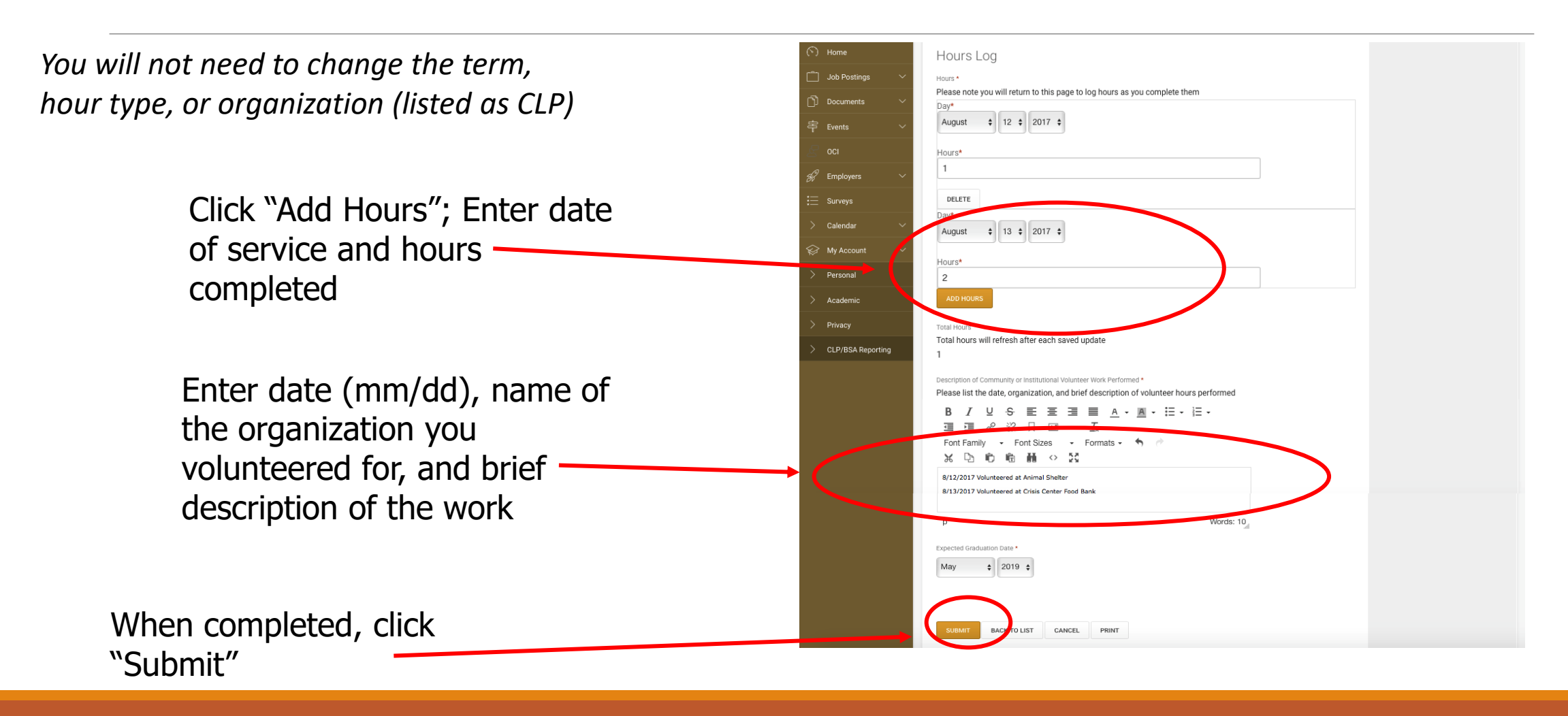

### See Your Information Updated

CLP/BSA Reporting Page will now reflect all hours of this type that have been recorded in a given semester

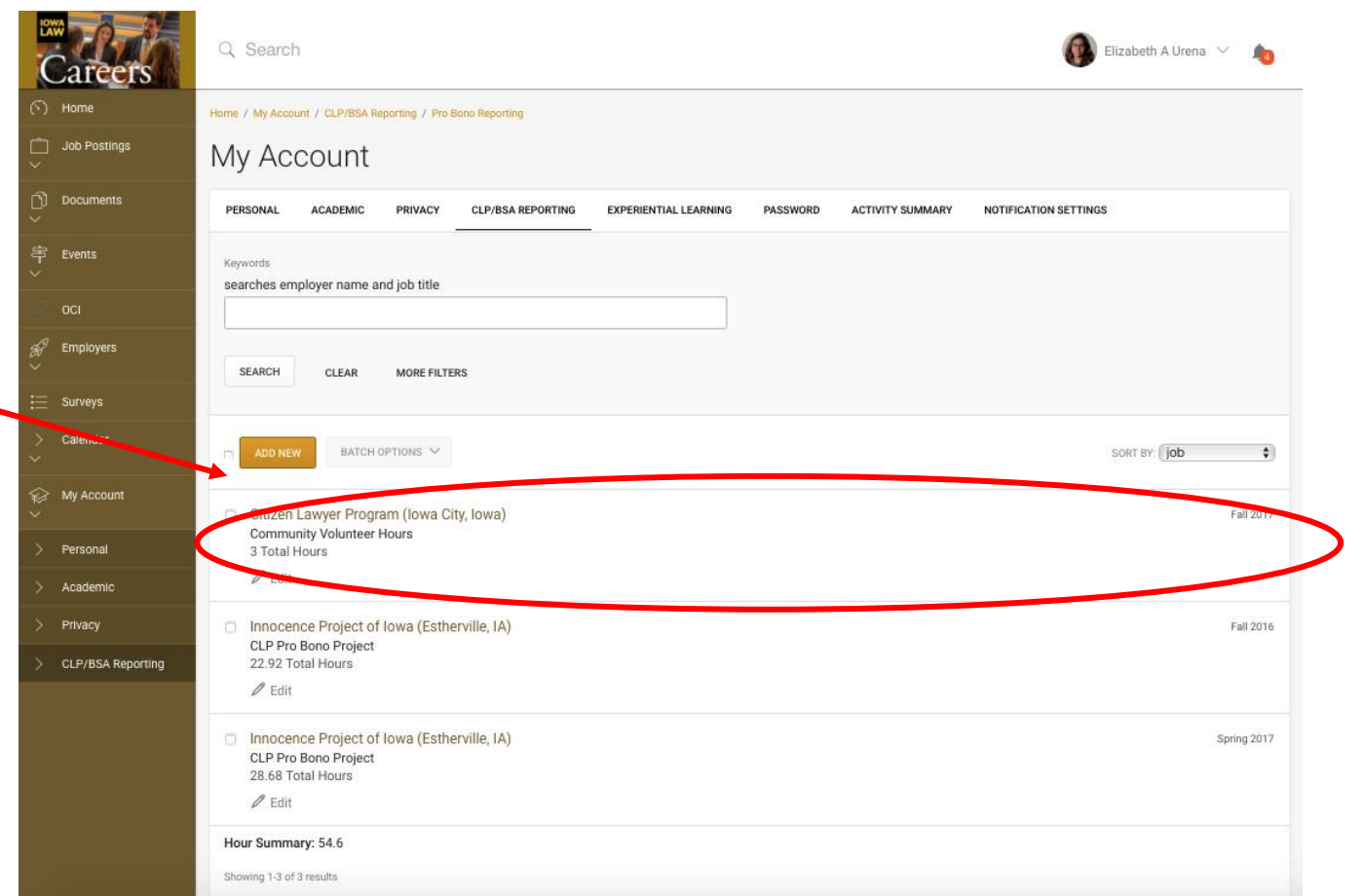

# Reporting Hours for CLP Pro Bono Projects

#### Reporting Hours for CLP Pro Bono Projects

- Hours earned with CLP Pro Bono Projects are considered Community hours and if properly reported will be automatically counted toward your Community hour total for PBS & BSA, but are reported separately in Symplicity for administrative reasons
- After you are assigned to a CLP Pro Bono Project, a new entry will be automatically created on the CLP/BSA Reporting Page
- You do not need to create a new entry for CLP Pro Bono Projects

# Step 1: CLP/BSA Reporting Page

CLP Pro Bono Projects will appear on your main reporting page after you are selected for a project

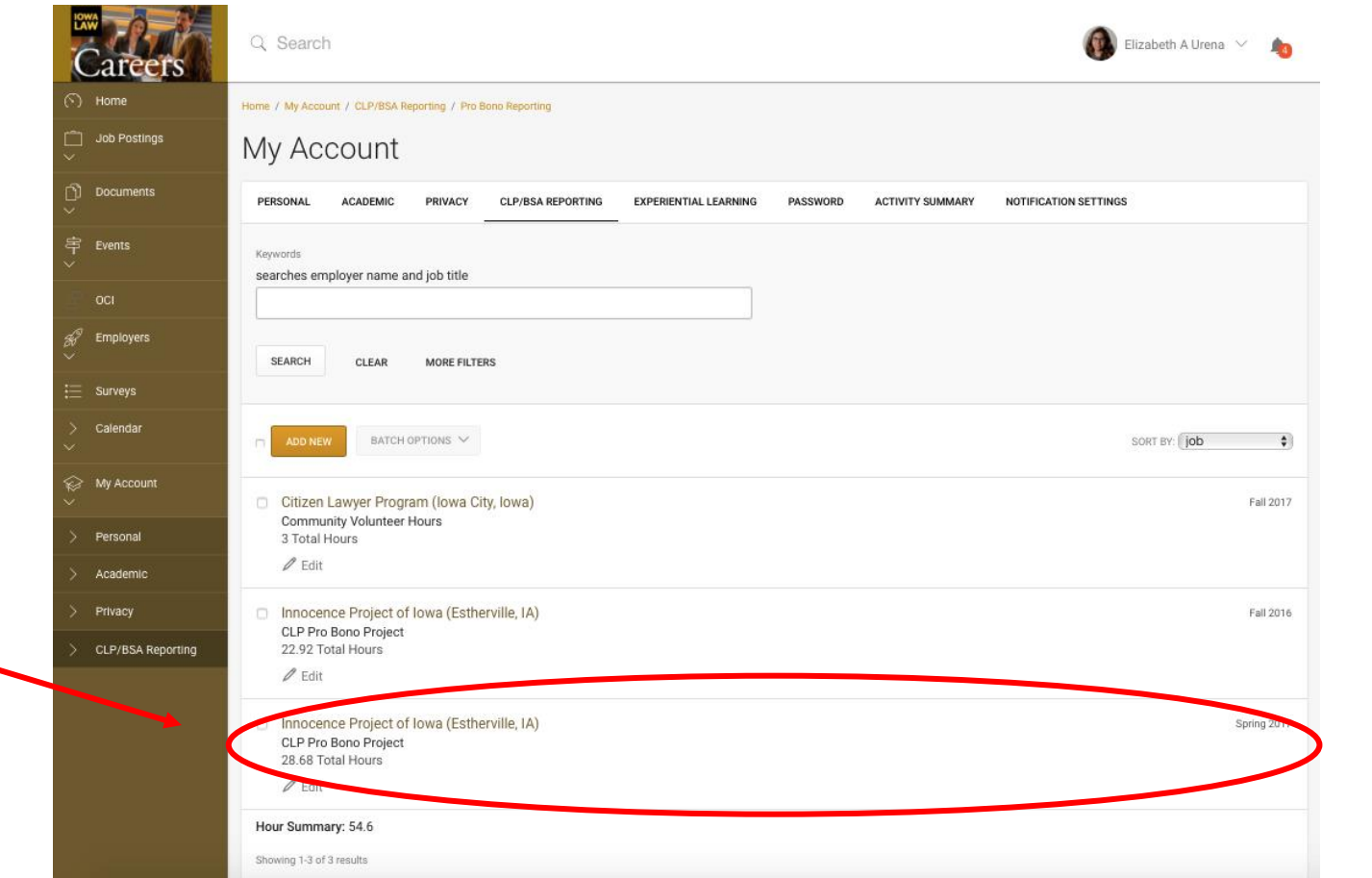

#### Step 2: Select Project to Report Hours

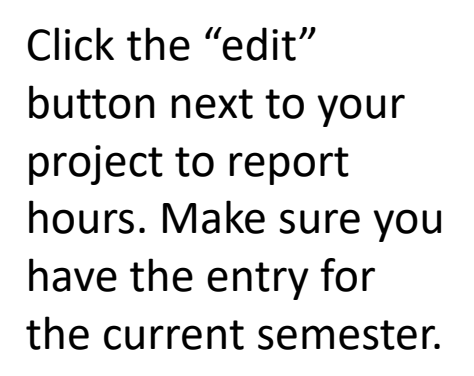

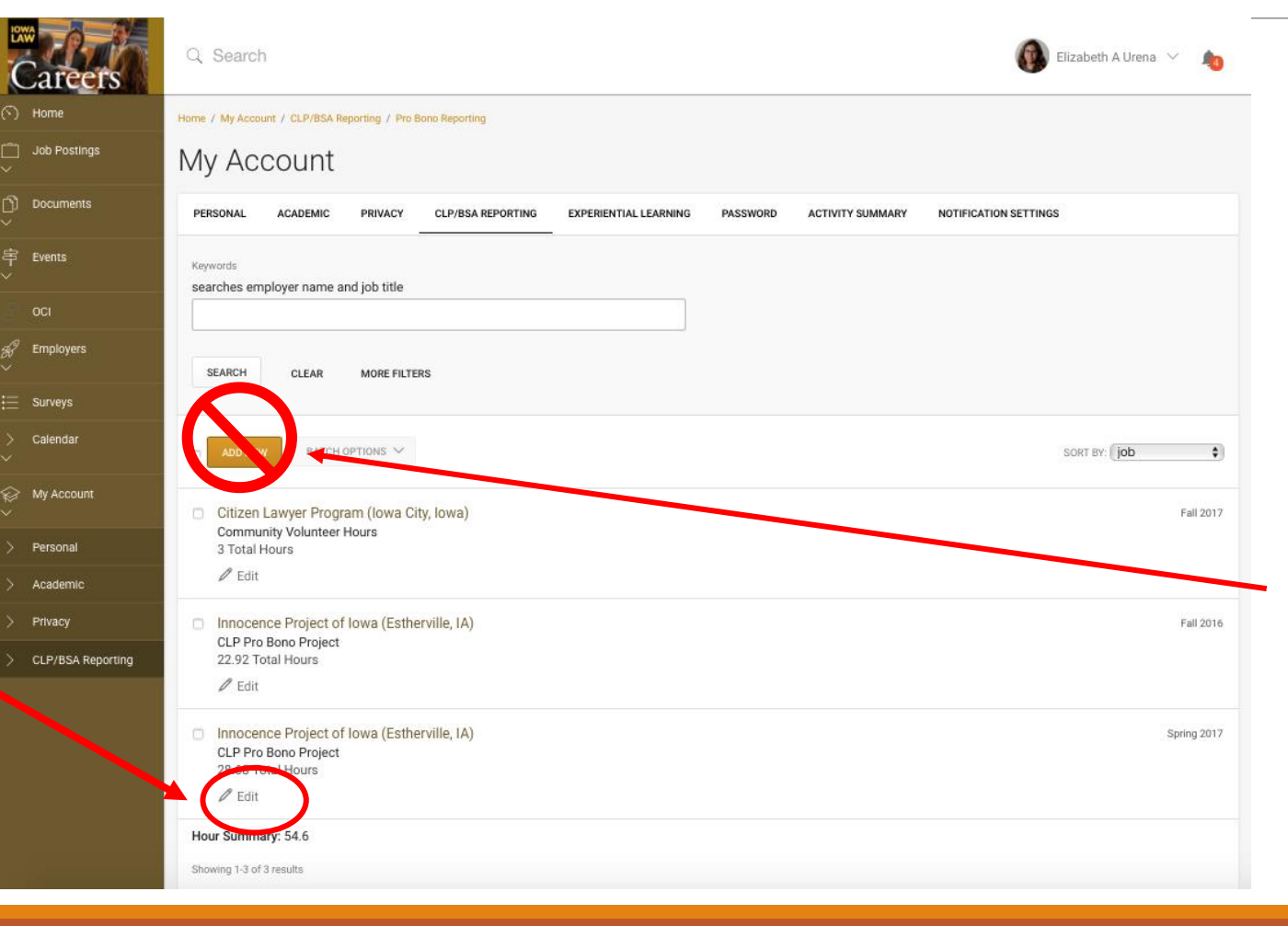

*Do not* use "Add New" button to create your own entry for a CLP Pro Bono Project

#### Step 3: Project Information

For CLP Pro Bono Projects, the term, t (CLP Pro Bono Proje name of organizatio you're assigned to, a supervisor informati will be pre-populate Do not change these

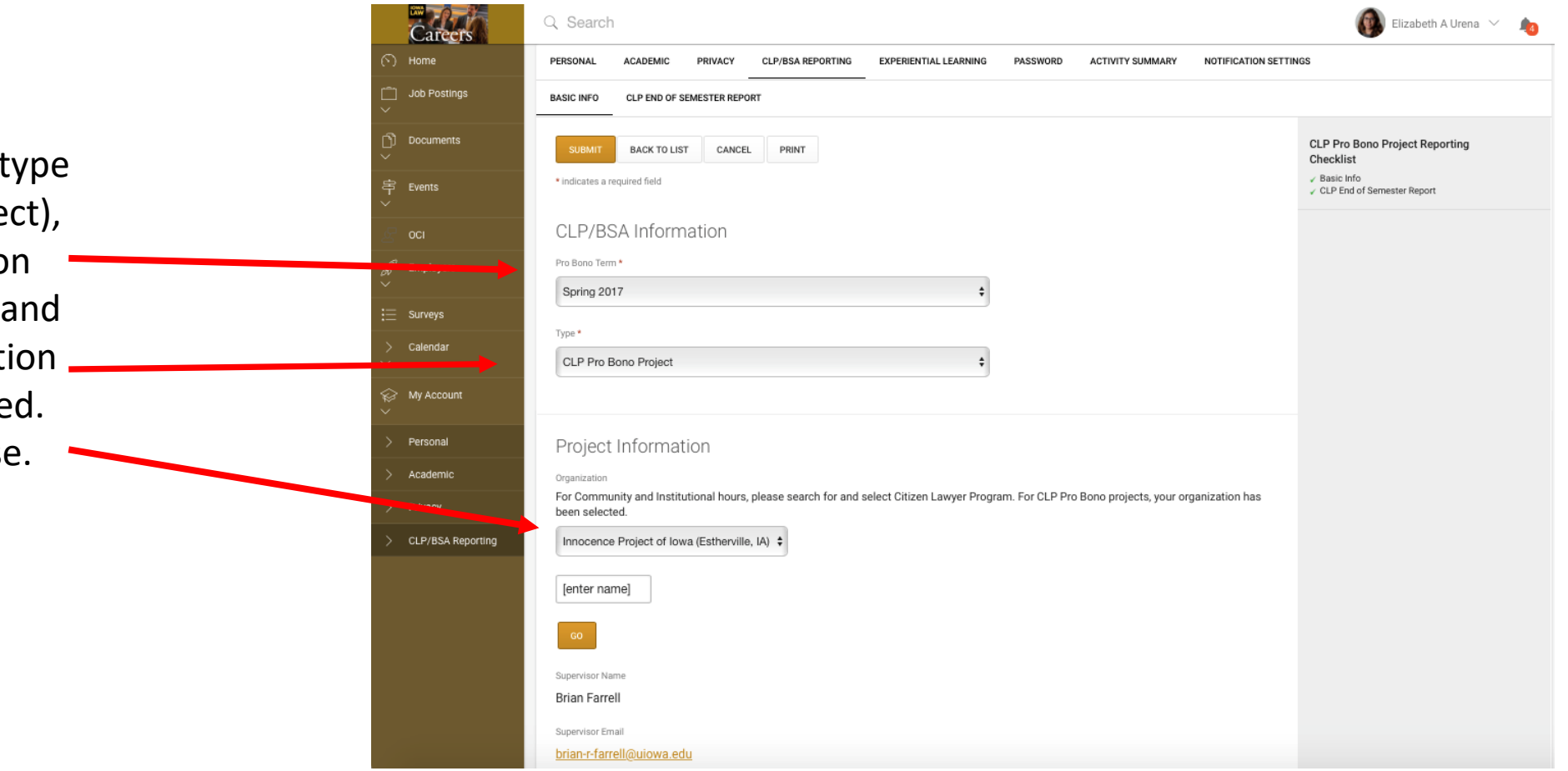

#### Step 4: Record Hours

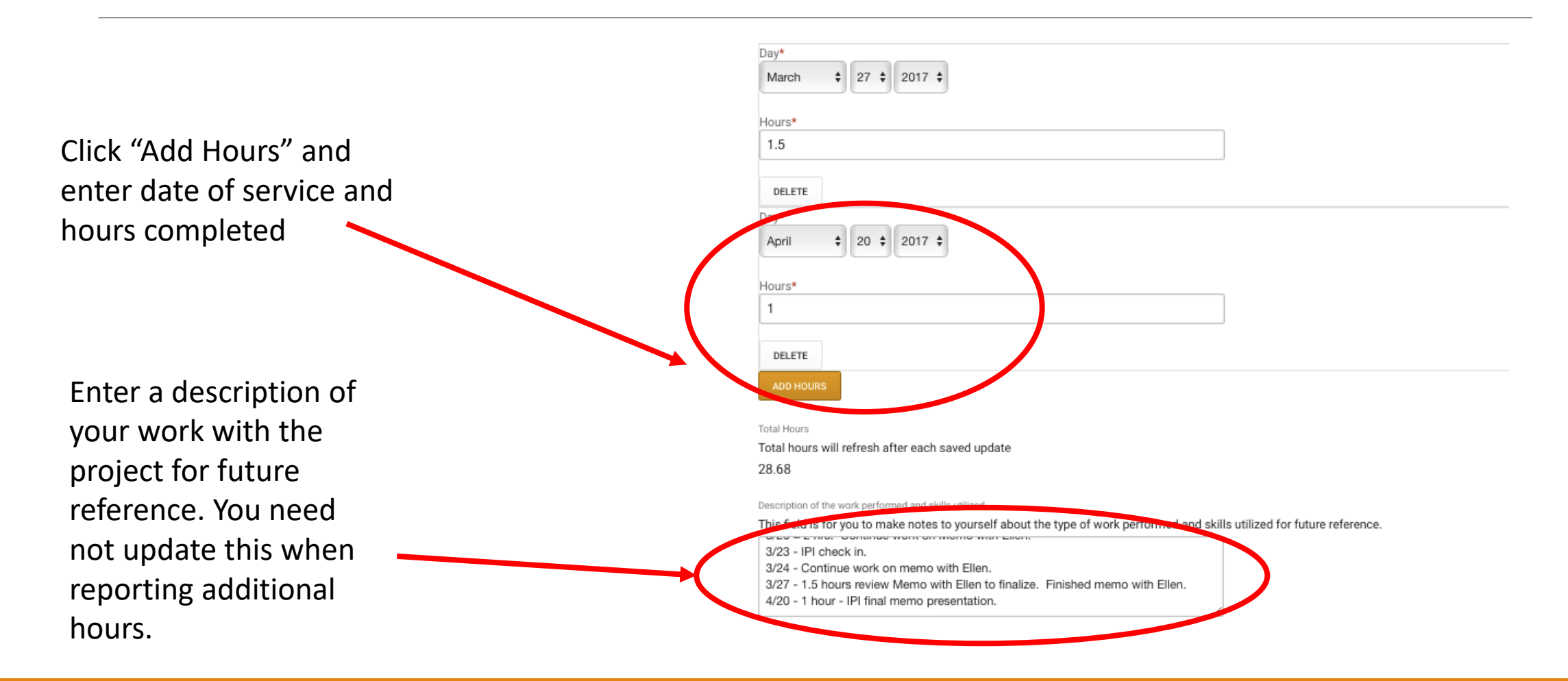

# Step 5: Sign Pledge & Submit

The first time you report hours for a CLP Pro Bono Project each semester, review and electronically sign the Pro Bono Agreement

#### Pro Bono Agreement

- I agree to volunteer with the agency to which I've been assigned.
- . I agree to commit to the anticipated number of hours.
- . I agree to perform all duties as assigned by the agency supervisor.
- · I agree to complete all work assignments in a professional and timely manner.
- . I agree to be present for all project meetings, and if some good reason prevents me from doing so, I will promptly communicate with the agency supervisor and the CLP RA coordinator for the project.
- . I agree to maintain client confidentiality and to refrain from giving legal advice to clients. I understand that I am not authorized to practice law and may not act in a representative capacity in protecting, enforcing, or defending the legal rights of another, or in advising or counseling a person in connection with his or her rights.
- . I agree to communicate with the CLP RA coordinator for the project and/or the CLP director as needed including responding promptly to e-mail and other requests for information regarding the status of the project.
- I agree to record all hours I volunteer with this project via Symplicity, and to complete an evaluation of this placement at the end of the semester.
- . I agree that my failure to perform as expected (including recording hours and completing an evaluation) is cause for my removal from the assignment and inability to list as an experience on my resume.
- . I understand to make arrangements for any necessary travel and I assume liability for any travel associated with this project.

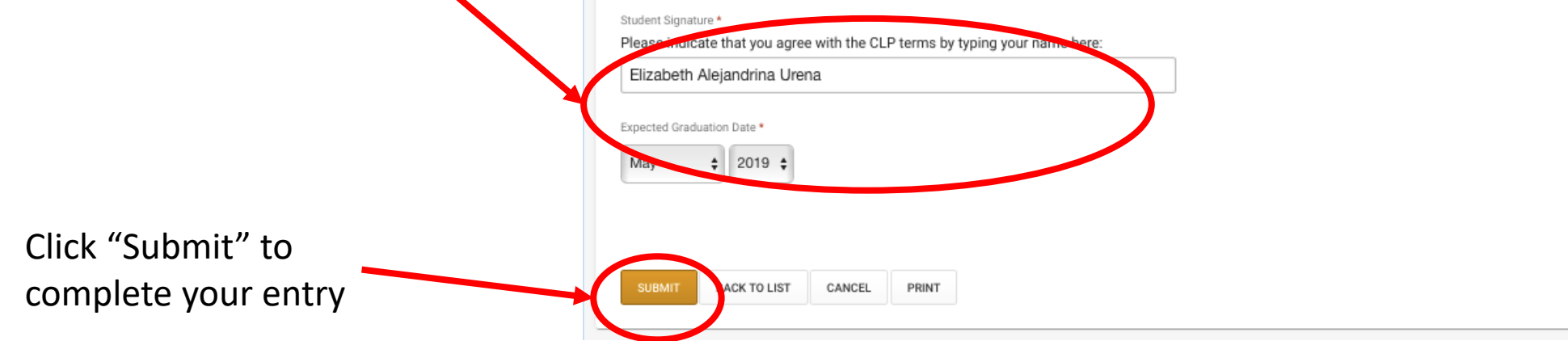

### See Your Information Updated

*Additional hours for the same CLP Pro Bono Project in the same semester are reported using the same steps.*

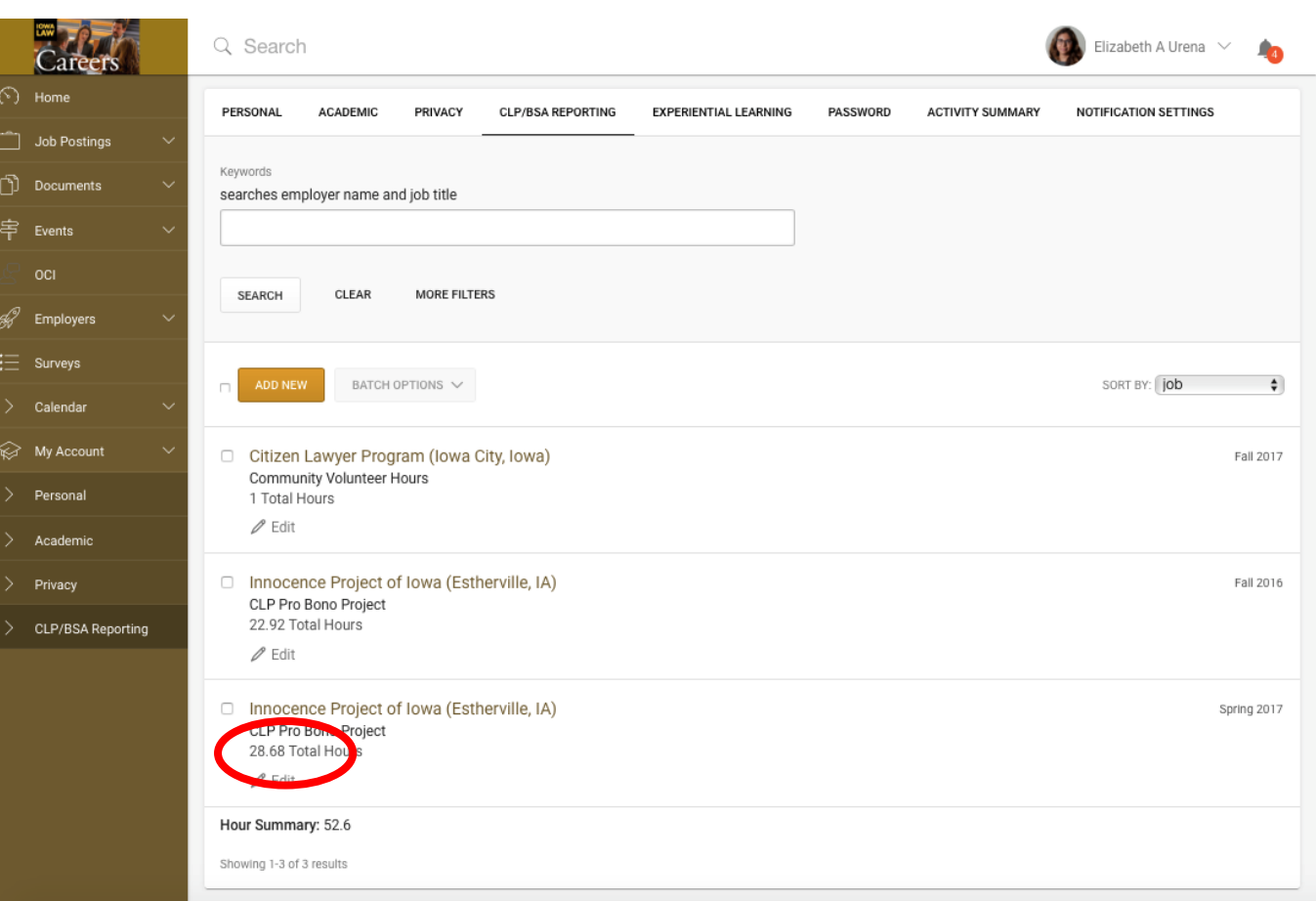

Completing End-of-Semester Report for CLP Pro Bono Projects

#### Pro Bono Project End-of-Semester Report

- By the end of finals each semester, students participating in a CLP Pro Bono Project must complete an end-of-semester report
- In addition to providing feedback about your experience, this report indicates whether you would like to continue with the same project in the next semester
- Students who do not indicate their desire to continue will have to reapply for their project the next semester

### Step 1: Select Project

Elizabeth A Urena  $\vee$ Career Q Search **A**  $\odot$  Home PERSONAL **ACADEMIC** PRIVACY CLP/BSA REPORTING **EXPERIENTIAL LEARNING ACTIVITY SUMMARY** NOTIFICATION SETTINGS **PASSWORD** Job Postings Keywords nd Documents searches employer name and job title 亭 Events MORE FILTERS SEARCH CLEAR  $\mathscr{G}$  Employers  $\equiv$  Surveys ADD NEW BATCH OPTIONS  $\sqrt{}$ SORT BY: job  $\div$  $\angle$  Calendar Wy Account □ Citizen Lawyer Program (lowa City, lowa) Fall 2017 Community Volunteer Hours  $>$  Personal 1 Total Hours  $\mathscr{D}$  Edit  $>$  Academic □ Innocence Project of Iowa (Estherville, IA)  $>$  Privacy Fall 2016 CLP Pro Bono Project 22.92 Total Hours CLP/BSA Reporting  $\mathscr{D}$  Edit □ Innocence Project of Iowa (Estherville, IA) Spring 2017 CLP Pro Bono Project 28.68 To Hours  $\mathscr{O}$  Edit Hour Summary: 52.6 Showing 1-3 of 3 results

Click "Edit" next to your project for that semester

#### Step 2: Select End of Semester Report

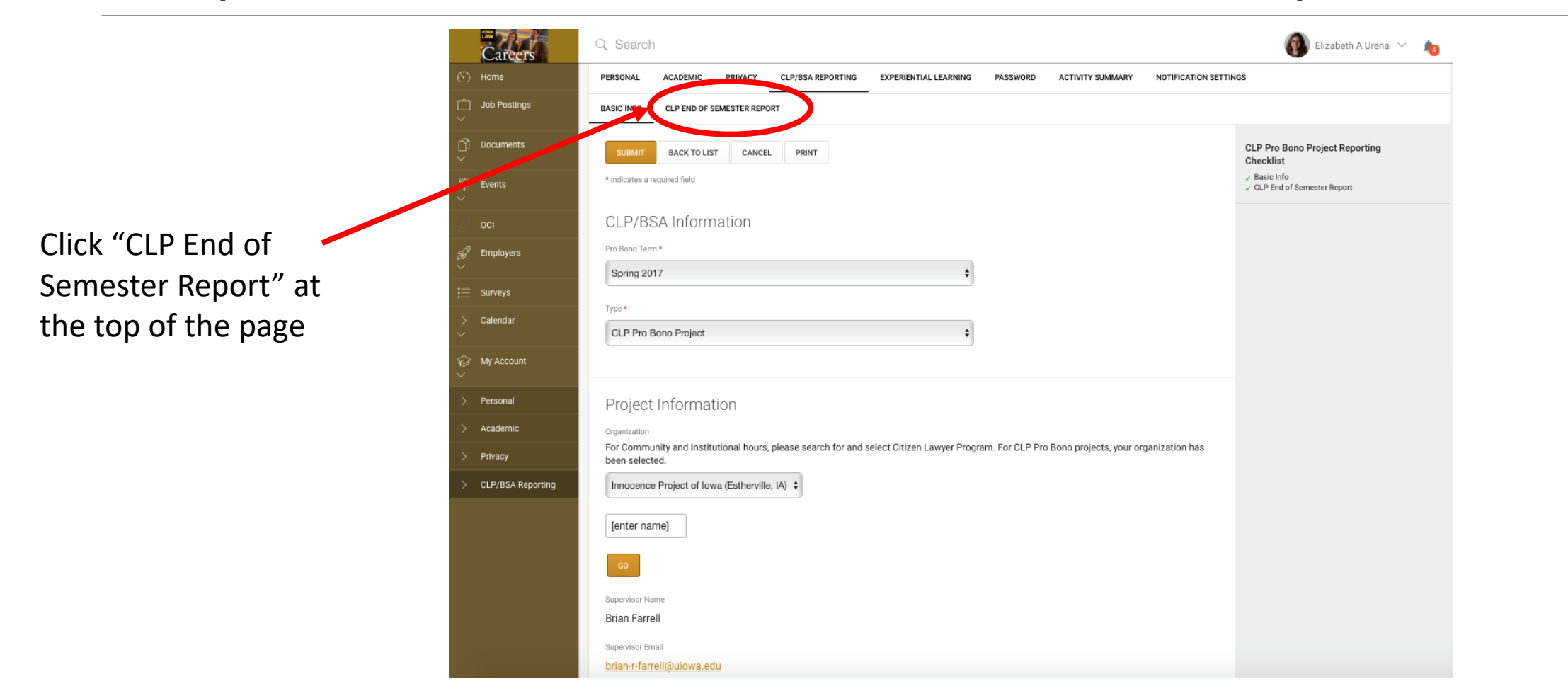

#### Step 3: Answer Questions

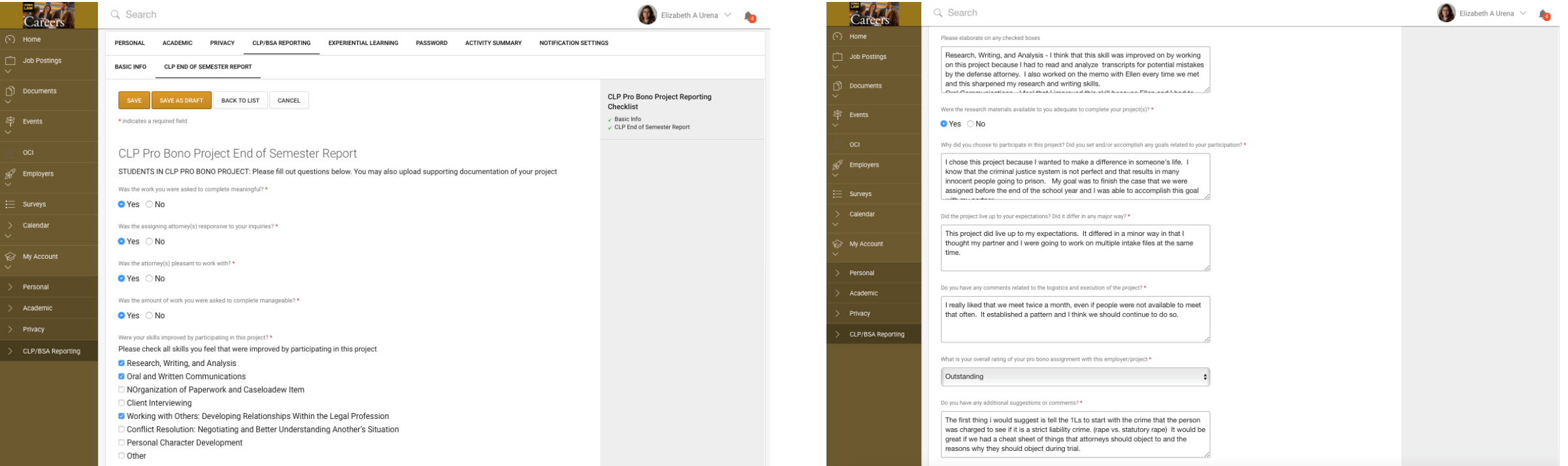

Step 4: Complete & Save

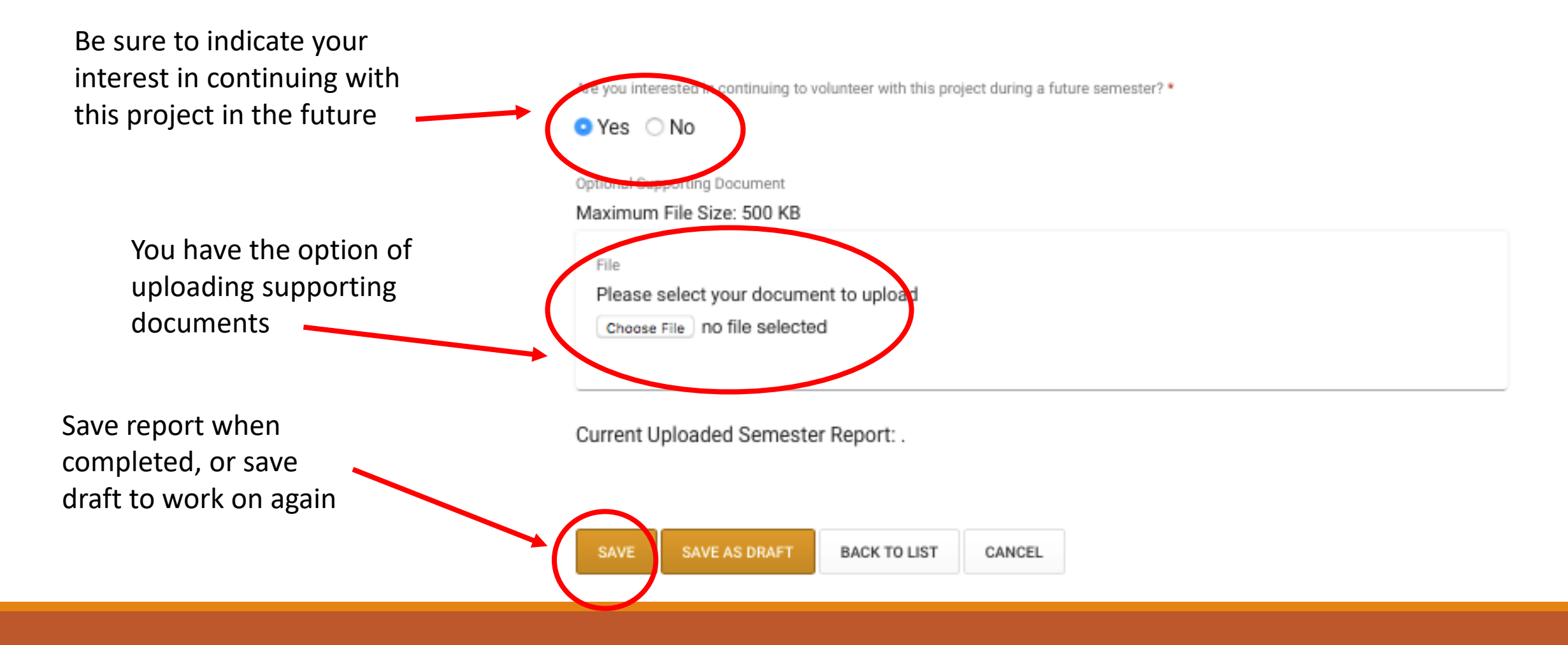

## CLP/BSA main page

Q Search Elizabeth A Urena  $\vee$ After the End-of-Semester PERSONAL **ACADEMIC** PRIVACY **CLP/BSA REPORTING EXPERIENTIAL LEARNING** PASSWORD **ACTIVITY SUMMARY** NOTIFICATION SETTINGS Report is complete, you will **BASIC INFO** CLP END OF SEMESTER REPORT see a green checkmark in the CLP Pro Bono Project Reporting SAVE SAVE AS DRAFT **BACK TO LIST** CANCEL Checklist corner of the main pageBasic Info \* indicates a required field CLP End of Semester Report CLP Pro Bono Project End of Semester Report STUDENTS IN CLP PRO BONO PROJECT: Please fill out questions below. You may also upload supporting documentation of your project Was the work you were asked to complete meaningful? \*  $\bullet$  Yes  $\circ$  No Was the assigning attorney(s) responsive to your inquiries? \*  $\bullet$  Yes  $\circ$  No Was the attorney(s) pleasant to work with? \*

 $\bullet$  Yes  $\circ$  No

# Reviewing Your Hours

### CLP/BSA Reporting Page

Elizabeth A Urena  $\vee$ Q Search Home Home / My Account / CLP/BSA Reporting / Pro Bono Reporting Job Postings My Account **Documents** PERSONAL **ACADEMIC** PRIVACY CLP/BSA REPORTING EXPERIENTIAL LEARNING PASSWORD ACTIVITY SUMMARY **NOTIFICATION SETTINGS** 宇 Events Keywords searches employer name and job title Employers SEARCH CLEAR MORE FILTERS The main page will Surveys show totals for all Calendar  $BATCH$  OPTIONS  $\vee$ SORT BY: 00  $\div$ My Account hour types and Citizen Lawyer Program (lowa City, lowa) Fall 2017 **Community Volunteer Hours** Personal 3 Total Hours semester, as well as a  $\n *e*$  Edit Academic total hour summary Privacy Innocence ject of Iowa (Estherville, IA) Fall 2016 CLP Pro Bono roject CLP/BSA Reporting 22.92 Total H Innocence Project of Iowa (Estherville, IA) Spring 2017 CLP Pro Bono Project 28.68 Total Hours Hour<sub>S</sub> Showing 1

#### Reminders

- All hours are logged via Symplicity
- CLP Pro Bono Project hours are reported separately but count as Community hours
- At least half of the threshold required hours for each level of PBS & BSA recognition must be Community hours (including CLP Pro Bono Project hours)
- Please note that some states (e.g., New York) have a law-related pro bono service requirement for admission to the bar. This may include securing signed verification from pro bono supervisors. In the case of CLP Pro Bono Projects, that is the partner agency supervisor, not the Citizen Lawyer Program. Be sure to check pro bono requirements for states where you plan to seek admission.

#### Citizen Lawyer Program 2020–21

Director: Brian Farrell

Research Assistants: Nicholas Wilson and Alexis Walker-Dunham

Office: 182 BLB

Phone: 319-335-9755

E-mail: [law-clp@uiowa.edu](mailto:law-clp@uiowa.edu)

Website: [http://clp.law.uiowa.edu](http://clp.law.uiowa.edu/)

Facebook: <https://www.facebook.com/IowaLawCLP>

University of Iowa College of Law Citizen Lawyer Program